## TALLER PRÁCTICO 27 DE AGOSTO

María, que trabaja en la empresa *SoloElectricos S.A.* recibe mes a mes el reporte de ventas de las sedes con las que cuenta la empresa en las ciudades de **BOGOTÁ** Y **CARTAGENA**

## **María debe realizar los siguientes ajustes a la información:**

- 1. Unificar en una misma **TABLA** los archivos de cada ciudad **(Bogota.csv** y **Cartagena.txt**)
- 2. Transformar los datos unificados en una tabla a la cual le pondrá como nombre "*TBL\_VENTAS"*
- 3. Estandarizar la información.
- 4.Calcúla en columnas independientes:
	- a. Total ventas sin IVA
	- b. IVA del 19%
	- c. Total Venta (**suma ventas sin IVA** + el **IVA**)
- 5. Crear dos nuevas **COLUMNAS (***C* **y** *D***)**, divide en dos la columna **A** y en una de las columnas nuevas coloca el código numérico y en la otra, la parte restante del código del vendedor.
- 6. cambia el valor de la columna D (prefijo de ciudad), por el nombre literal de la ciudad.
- 7. Cambia el formato de los valores a tipo moneda
- 8. Crea un formato de factura u orden de compra
- 9. Dinamismo al formato de factura
- 10. Inserta una tabla dinámica en una nueva hoja a. mueve al campo de valores el "Vr. Factura sin IVA"
	- b. Mueve los campos que necesita tu factura a el campo de de *fila*
	- c. filtra por factura dentro de tu tabla dinámica
	- d.Muestrala en formato tabular
	- e. Repite las etiquetas
	- f. Elimina los totales y los subtotales
	- g.Crea un segmentador de datos y conectalo con el filtro por factura
	- h.mueve el segmentador a tu formato de factura

## FELICIDADES!! TU NIVEL DE EXCEL HA AUMENTADO CONSIDERABLEMENTE!!!

############################### ENLACES DE INTERÉS:

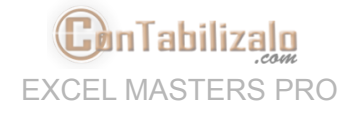

Gr Clases [anteriores](https://contabilizalo.com/clases-en-vivo-excel-masters-pro-contabilizalo-live-01)

Material de [descarga](https://contabilizalo.com/taller-practico-clase-1-27-agosto-funciones-tablas-dinamicas-y-mas) de la clase

**G** [Repetición](https://contabilizalo.com/taller-practico-clase-1-27-agosto-funciones-tablas-dinamicas-y-mas) de la clase